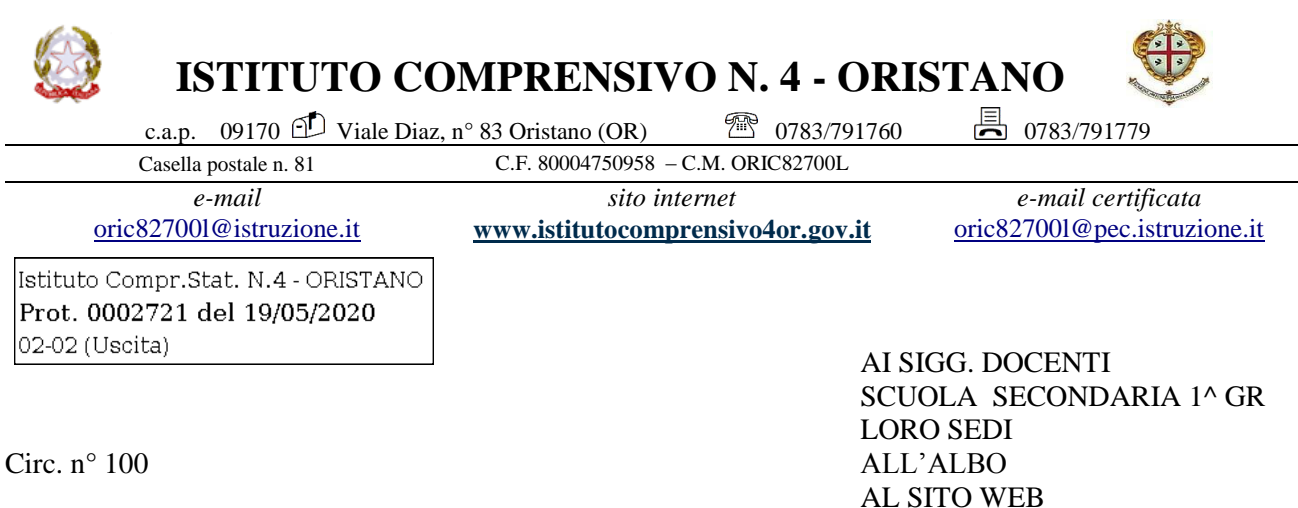

Oggetto: convocazione Consigli di classe con la sola componente docente.

Il giorno 22 maggio 2020, sono convocati i Consigli delle Classe terze, in modalità a distanza, per discutere il seguente o.d.g.:

1. assegnazione elaborato alunni delle classi terze ai sensi dell'OM n. 9 del 16.05.2020;

2. esame di Stato conclusivo del primo ciclo. Prime indicazioni organizzative.

Calendario dei Consigli:

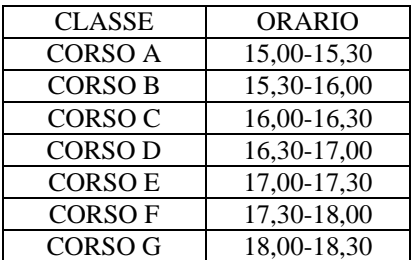

Sarà utilizzato Skype. I link per accedere alle riunioni saranno inviati in seguito e dovranno essere custoditi con la massima cura per evitare qualunque intromissione da parte di estranei. Il coordinatore di interclasse, prestando particolare attenzione alla verifica della presenza dei docenti per l'intero collegamento, avrà cura di far pervenire il verbale della seduta entro 6 giorni.

> IL DIRIGENTE SCOLASTICO Dott. Giuseppina Loi *Firma sostituita a mezzo stampa ai sensi della vigente normativa*

## CALENDARIO CONSIGLI DI CLASSE

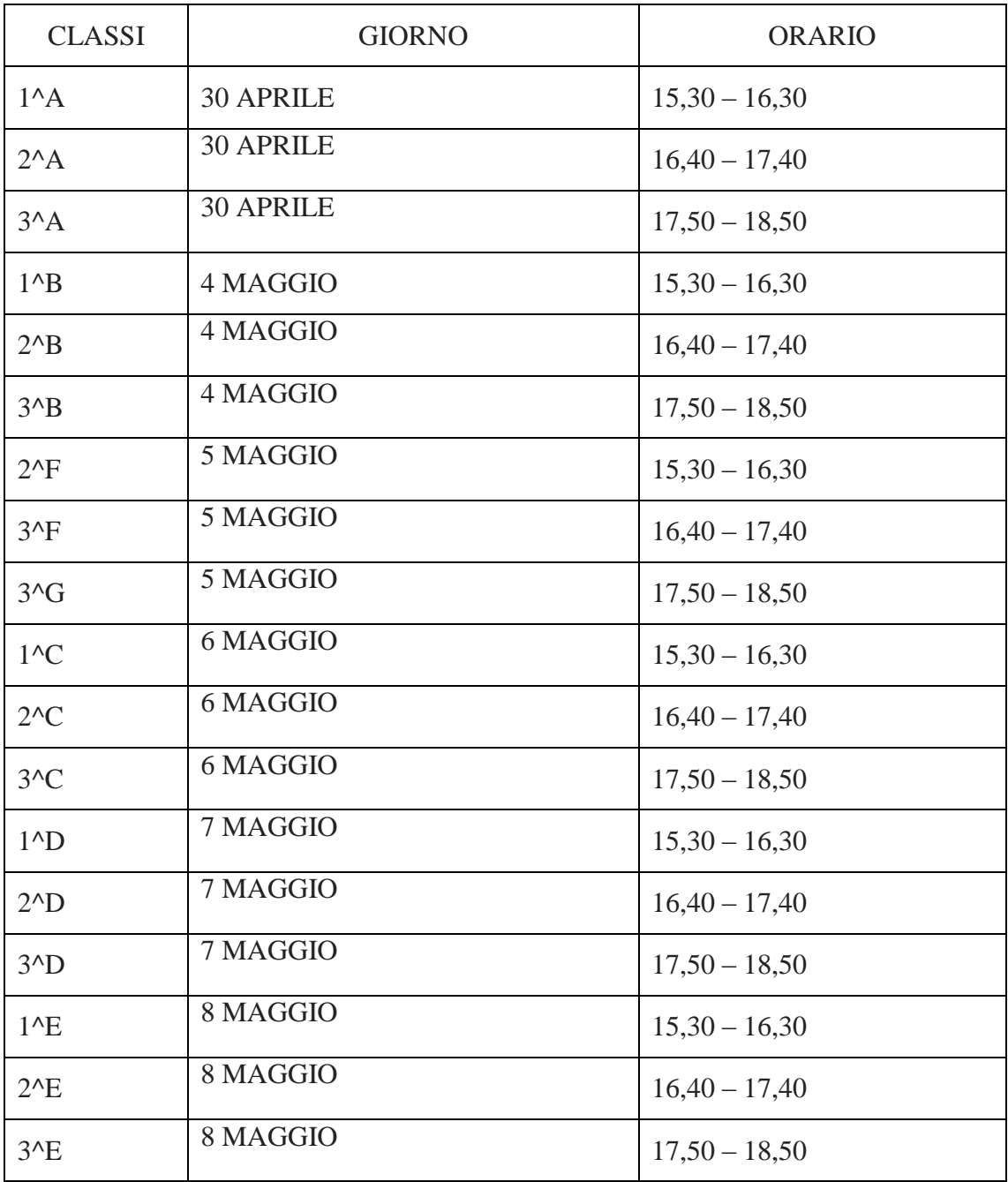

## MODULO DI VERIFICA DIDATTICA A DISTANZA

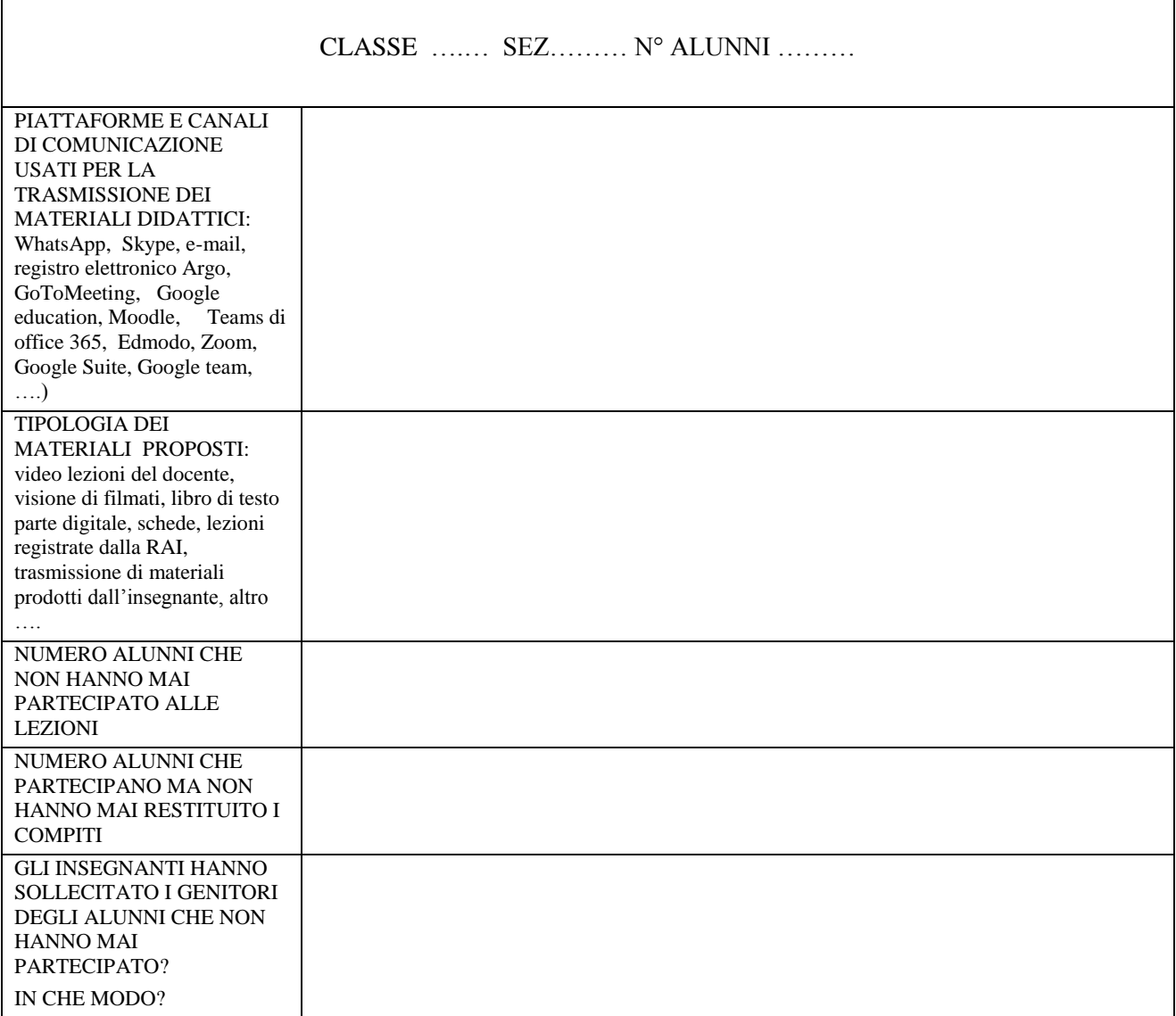

Gli Insegnanti :

## **ISTRUZIONI PER SCARICARE SKYPE**

**Per scaricare Skype** basta collegarsi al [sito Internet del programma,](http://www.skype.com/intl/it/home) posizionare il puntatore del mouse sul pulsante **Scarica Skype** che si trova in alto e selezionare la voce **Windows**, **Mac** o **Linux** dal riquadro che compare, a seconda del sistema operativo che si usa nel computer.

Nella pagina che si apre, cliccare sul pulsante azzurro **Scarica Skype** e compilare il modulo che viene proposto digitando i propri dati personali e le credenziali di accesso (nome utente e password) che si vuole usare per l' account Skype. Dopo aver compilato il modulo, inserire il codice di verifica che si trova in fondo alla pagina (nel campo **Digita il testo qui**) e clicca sul pulsante **Accetto – Avanti** per completare la registrazione e avviare il download di Skype.

Per completare la creazione dell'account, cliccare sul link di conferma contenuto nella email ricevuta da Skype. Dopodiché, procedere all'installazione del programma avviando il file **SkypeSetup.exe** (se si usa Windows) o **Skype\_5.7.0.1130.dmg** (se si usa Mac).

Per quanto riguarda smartphone e tablet, **scaricare Skype** è ancora più semplice. Collegarsi allo store della piattaforma su cui si basa il proprio dispositivo mobile, cercare **Skype** e scaricarlo.

Ad esempio, se si utilizza un **iPhone**, avviare l'**App Store**, recarsi sulla [pagina di Skype,](http://itunes.apple.com/it/app/skype/id304878510?mt=8) cliccare sul pulsante **Gratis/Installa app** e digitare la password del proprio ID Apple per scaricare la app sul proprio smartphone. Stesso discorso vale per [Skype su iPad,](http://itunes.apple.com/it/app/skype-per-ipad/id442012681?mt=8) disponibile in una versione apposita che supporta l'alta risoluzione dello schermo del tablet.

Se invece si utilizza uno smartphone o un tablet **Android**, si deve accedere al [Google Play](https://play.google.com/store/apps/details?id=com.skype.raider&hl=it)  [Store,](https://play.google.com/store/apps/details?id=com.skype.raider&hl=it) collegarsi alla pagina di Skype e cliccare sul pulsante **Installa** per avviare il download dell'applicazione sul dispositivo.